FOR ADDITIONAL INFORMATION OR ASSISTANCE ON THE NINTENDO WI-FI CONNECTION, GO TO SUPPORT.NINTENDO.COM (USA, Canada and Latin America) or call 1-800-895-1672 (USA and Canada only)

TTY Hearing Impaired: 800-422-4281

 Record your MAC Address and Nintendo Wi-Fi Connection ID number here (see page 17):

## **MAC Address**

## **Nintendo Wi-Fi Connection ID**

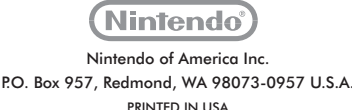

**199066F**<br>1990 - Johann March 1990, 1990<br>1990 - Johann March 1990, 1990

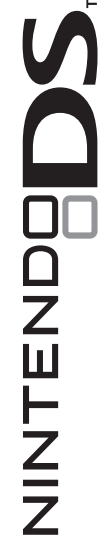

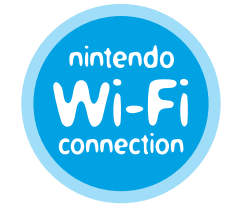

Nintendo® Wi-Fi Connection Instruction Booklet

# IMPORTANT PRIVACY INFORMATION **TABLE OF CONTENTS**

- To protect your privacy, do not give out personal information such as last name, phone number, birth date, age, e-mail or home address when communicating with others.
- Your Nintendo Wi-Fi Connection ID is tied to your friend roster and stored on your Nintendo DS system. Be sure to properly safeguard your Nintendo DS system and delete your user information from the Nintendo WFC setup if you will no longer be using your system or game to prevent a subsequent user from having access to your friend roster.
- If you decide to provide personal information to any third party (such as a game publisher) it is subject to the privacy policy of that company, not Nintendo's privacy practices. Be cautious before providing any personal information to any third party.

This product uses the LC Fort by Sharp Corporation, except some characters.<br>
The COMT, LC Font and the LC logo mark are trademarks of Sharp Corporation.<br>
This product includes RSA BSAFE Cryptographic software from RSA Secu

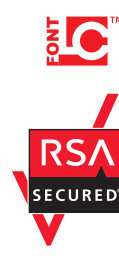

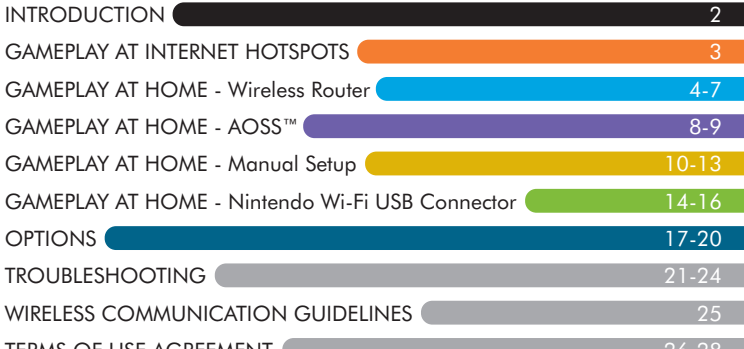

TERMS OF USE AGREEMENT (

CAUTION: The Nintendo Wi-Fi Connection uses data that is saved in BOTH the game and your DS system. If you use the game in a different DS and save over the original data, you will lose important data including your active friend roster for all your games.

IMPORTANT: Nintendo Wi-Fi Connection gameplay uses more battery power than other gameplay. You may prefer to use the AC Adapter to prevent running out of power when using the Nintendo Wi-Fi Connection.

## INTRODUCTION

The Nintendo Wi-Fi Connection (Nintendo WFC) allows you to play games over the internet, either at home or at an internet hotspot, using a Nintendo DS and a Nintendo WFC compatible Nintendo DS game.

Look for this icon on Nintendo DS game packaging for games that include the Nintendo WFC feature.

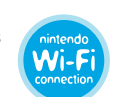

 To play games at an internet hotspot, please visit support.nintendo.com for the latest list of hotspots that may be compatible with Nintendo WFC.

See next page for more information on how to play games at internet hotspots.

## To play games over the internet at home, you will need:

- An active broadband internet account.
- A wireless access point, such as a wireless router or the Nintendo Wi-Fi USB Connector.

 See pages 4-7 for more information on setting up your Nintendo DS to play games over the internet at home.

# GAMEPLAY AT INTERNET HOTSPOTS

Free public Wi-Fi access may be available in your area. Please visit support.nintendo.com for the latest list of hotspots that may be compatible with Nintendo WFC.

NOTE: At a public hotspot, it may be necessary to configure your DS similar to at-home play. Please contact the provider or retail location for additional setup details.

Visit support.nintendo.com to locate the nearest Nintendo WFC compatible hotspot, and once there, follow these instructions:

- **STEP 1** Insert your Nintendo WFC compatible game into your Nintendo DS and turn on the power.
- **STEP 2** On the Nintendo DS Menu Screen, select the game title in the DS Game Selection panel.
- STEP 3 From the game menu options, select the choice for Nintendo WFC game play modes. The name of this choice may vary from game to game.
- STEP 4 From the Nintendo WFC menu, select the choice to connect to the Nintendo WFC service. The name of this choice may vary from game to game.

 Review the instruction booklet for the game you are playing for specific information on Wi-Fi game options.

1

# GAMEPLAY AT HOME - Wireless Router

To play Nintendo Wi-Fi Connection (Nintendo WFC) compatible games on your Nintendo DS at home over the internet, you must have a wireless access point, like a wireless router, and an active broadband internet connection, like DSL or a cable modem. If you have this setup, go to STEP 1 below. If you are using the Nintendo Wi-Fi USB Connector, or don't have a wireless access point and would like to purchase this USB Connector from Nintendo, see pages 14-16.

- **STEP 1** Insert your Nintendo WFC compatible game into your Nintendo DS and turn on the power.
- **STEP 2** On the Nintendo DS Menu Screen, select the game title in the DS Game Selection panel.
- **STEP 3** From the game menu options, select the choice for Nintendo WFC game play modes. The name and menu location of this choice may vary from game to game. Review the instruction booklet for the game you are playing for specific information.
- **STEP 4** From the Nintendo WFC menu, select the choice for Nintendo WFC Settings or Setup.

## STEP 4 will take you to the Nintendo Wi-Fi Connection Setup Utility.

 $\frac{4}{3}$ The Setup Utility program will configure your Nintendo DS to connect to your wireless access point. You will use this utility the first time you set up your DS to play games over the internet, if you want to change or add an internet connection, or to erase or transfer your setup information.

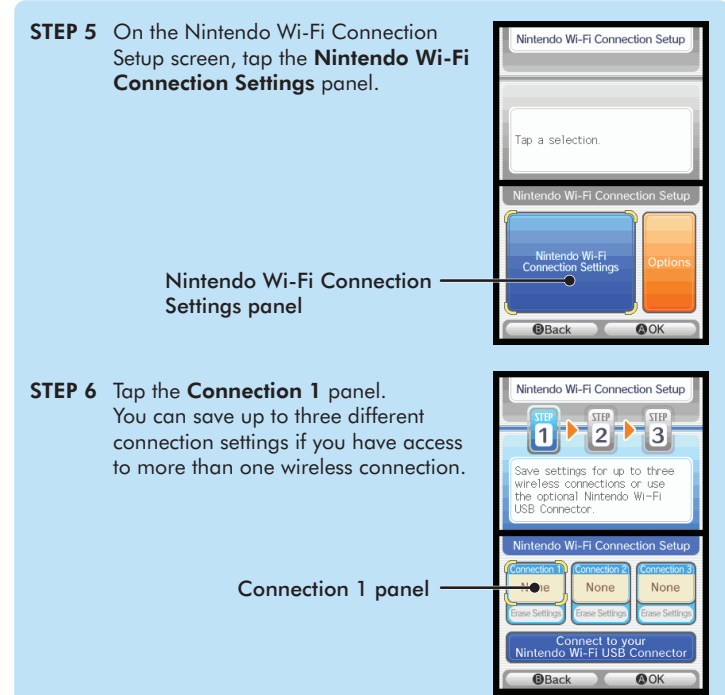

Connection Setting Lock Icons

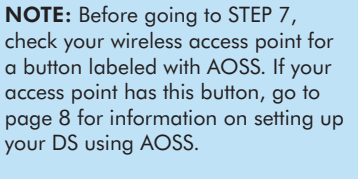

STEP 7 Tap the Search for an Access Point panel.

Search for an Access Point panel

**STEP 8** The Nintendo DS will search for your wireless access point. If there is more than one access point within range, it will be listed also.

> If your access point is not listed, see Troubleshooting, pages 21-24 for assistance.

 After the name of the access point, there will be a "lock icon". See the next page for a description of these icons.

List of found access points

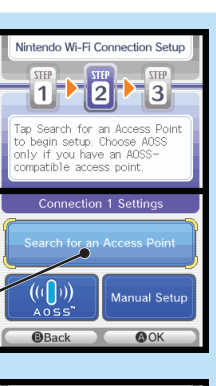

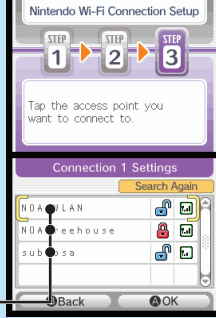

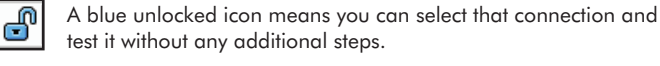

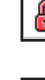

 $\sim$  7

A red locked icon means you can select that connection but will<br>a have to enter a WEP Key. (See Troubleshooting, pages 21-24, for have to enter a WEP Key. (See Troubleshooting, pages 21-24, for assistance on finding Wep Keys.)

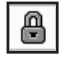

A gray locked icon means that this connection is using a different<br>security setting that doesn't work with the Nintendo DS. (See security setting that doesn't work with the Nintendo DS. (See Troubleshooting, pages 21-24, for assistance on security settings.)

### **STEP 9** Select your connection from the list. (If you need to enter a WEP Key, you will be prompted for it.) The settings for that connection will be saved. Tap "OK" to test the connection.

 If the connection tests OK, you will be given a "Connection successful" message.

### You are now ready to play games over the internet. Return to the Nintendo WFC menu in the game and select the option for playing games over internet.

 If the test is unsuccessful, you will be given an error code and instructions to help resolve setup problems. (Also, see Troubleshooting, pages 21-24.)

# GAMEPLAY AT HOME - AOSS

# AirStation One-Touch Secure System™ (AOSS™)

Routers with AOSS automatically detect and configure other AOSS enabled wireless devices. (Most routers **do not** have the AOSS feature.) AOSS capable routers will have a button on the router identified with the letters "AOSS". Review the documentation for your router to verify if it is AOSS capable.

NOTE: The AOSS button may be on the back of the device.

IMPORTANT: If you already have other wireless devices configured to use your AOSS access point, you may have to re-configure them after setting up the Nintendo DS to connect to it.

If your router has an AOSS button, follow the GAMEPLAY AT HOME - Wireless Router procedure STEP 1 through STEP 6 (pages 4-5), then follow the instructions on the next page.

• If the setup procedure fails repeatedly, wait 3 minutes and try again. • After completing AOSS setup, the router may reboot, causing the connection test to fail. If this happens, wait a few minutes and try the connection test again.

**STEP 7** On the Connection 1 Settings screen, tap the AOSS panel.

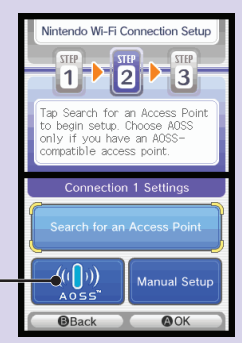

Vintendo Wi-Fi Connection Setup

 $|2|$ 

sting connectio

 $\vert$ 3

"AOSS" panel

- STEP 8 Press the "AOSS" button on your router and hold it down until the AOSS light on the router begins to flicker or blink (then let go). The DS will be configured to connect to the router. It may take a minute or more for this process to complete.
- STEP 9 After the settings have been saved, you will be able to test the connection. If the connection tests "OK", you will be given a "Connection successful" message.

You are now ready to play games over the internet. Return to the Nintendo WFC menu in the game and select the option for playing games over the internet.

 If the test is unsuccessful, you will be given an error code and instructions to help resolve setup problems.

## Manual Setup

Most users are able to connect successfully using the GAMEPLAY AT HOME - Wireless Router setup steps found on page 4. Manual setup should only be attempted if those steps fail.

For help on Manual Setup and information on many common wireless access points, visit our website at support.nintendo.com.

Manual setup is recommended for users with experience in setting up and configuring wireless access points and internet connection settings. You should be familiar with the following terms, as some of this information may be necessary to complete Manual Setup.

SSID – Service Set Identifier, the the name of your access point or wireless router. Review the documentation for your router to find the default SSID name. This name can be changed by the user.

WEP - Wired Equivalent Privacy, a standardized encryption process to help protect information sent over a wireless network.

WEP Key - A password used to encrypt the wireless transfer of data between a wireless device (the Nintendo DS) and your wireless access point. Both the access point and the DS must have the same WEP Key. (See Troubleshooting, pages 21-23, for assistance on finding Wep Keys.)

IP Address – Internet Protocol Address, a unique number used to identify the devices sending and receiving data over a wireless network. Subnet Mask - The part of the IP Address that specifies the wireless network.

names to IP Addresses. When manually setting up a wireless connection, this entry specifies the IP Address of the server that handles DNS functions. MAC Address – Media Access Control Address, a unique identifier assigned to a networking device.

**DHCP Server** – The server that automatically assigns IP Addresses.

For Manual Setup, follow the GAMEPLAY AT HOME - Wireless Router procedure STEP 1 through STEP 6 (pages 4-5), then follow the instructions below.

**STEP 7** On the Connection 1 Settings screen, tap the Manual Setup panel.

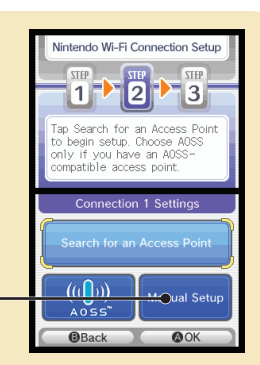

Manual Setup panel

 $1$ <sup>1</sup>  $1$ 

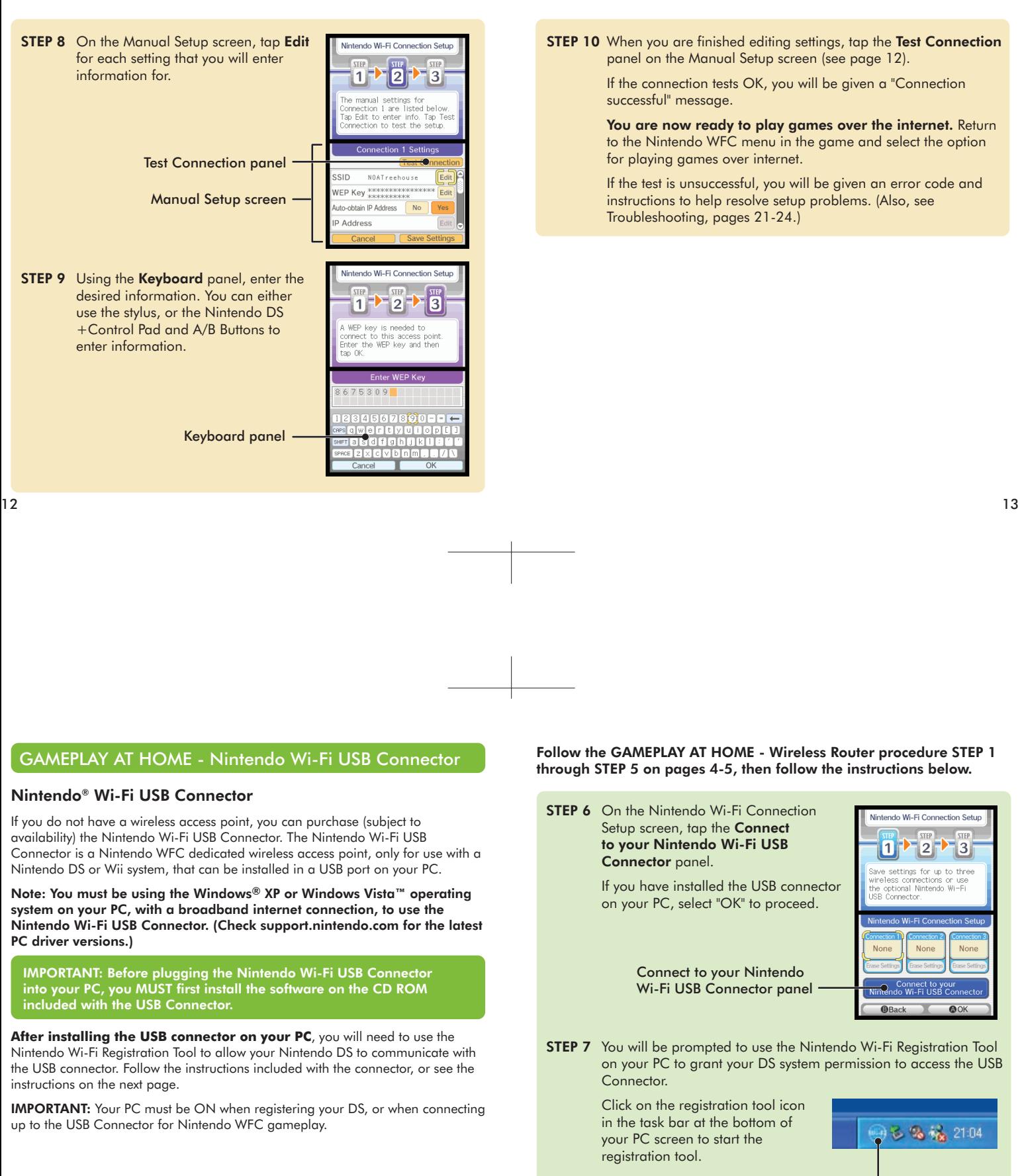

and und select from the menu to allow or deny access.

More than one

**STEP 5** On the Nintendo Wi-Fi Connection

**STEP 6** On the Options screen, there are

 2. Erase Nintendo WFC Configuration 3. Transfer Nintendo WFC Configuration See following pages for a description of these

NOTE: Some of these options are not available until you have made a connection to the Nintendo WFC for the first time.

 three choices: 1. System Information

options.

Setup screen, tap the Options panel.

Options panel

Options screen

 $\overline{\mathbf{Q}}$ 

lintendo Wi-Fi Connection Setup

.<br>ap a selection

intendo Wi-Fi Conne

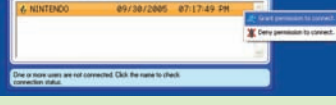

 Nintendo DS can be registered to the USB Connector. Up to five Nintendo DS systems can connect up to the Nintendo WFC through the USB connector at one time.

 After granting permission, the Nintendo DS will ask to run a connection test. Select "OK" to begin test.

 If the connection tests OK, you will be given a "Connection successful" message. You are now ready to play games over the internet. Return to the Nintendo WFC menu in the game and select the option for playing games over the internet. Review the instruction booklet for game you are playing for specific information.

 If the test is unsuccessful, you will be given an error code and instructions to help resolve setup problems. (Also, see Troubleshooting, pages 21-24.)

 **IMPORTANT: For more information on the Nintendo Wi-Fi USB Connector and the latest versions of the PC drivers, go to support.nintendo.com.**

 $16$ 

The Options screen allows you to access your Nintendo Wi-Fi Connection ID number and the unique MAC address for your Nintendo DS.

The Nintendo Wi-Fi Connection ID is a unique identification number assigned to each user when you first connect up to the Nintendo WFC. This ID number is required to play games on the Nintendo WFC.

All of your Nintendo WFC data is associated with your ID number, including your wireless connection settings and your friend roster information for all Nintendo WFC compatible games that you have played. This information is stored in the internal memory of your Nintendo DS. This connection ID system protects others from using any of your connection settings or friend roster information.

CAUTION: The Nintendo WFC uses data that is saved in both the game and your DS system. If you use the game in a different DS and save over the original data, you will lose important data including your active friend roster.

To go to Options, follow the GAMEPLAY AT HOME - Wireless Router procedure STEP 1 through STEP 4 (page 4), then follow the instructions on the next page.

## 1. System Information

The **MAC Address** is a unique identification number assigned to a networking device. Each Nintendo DS has its own MAC Address. The Nintendo Wi-Fi Connection ID is an identification number assigned to each user

when you first connect up to the Nintendo WFC.

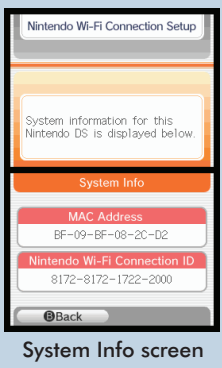

Connection ID on the back cover of this manual for future reference.

- 
- IMPORTANT: Please record your MAC Address and Nintendo Wi-Fi
- 18 **18 ISO 1992 1993 1994 1994 1995 1996 1996 1996 1996 1996 1996 1996 1996 1996 1**

# 2. Erase Nintendo WFC Configuration

 This option allows you to erase your Nintendo WFC ID number, connection settings, and friend roster information.

## CAUTION: If you erase your Nintendo WFC Configuration, all wireless connection settings and all friend roster information for ALL games will be permanently lost.

 This option should be used if you will no longer be using your Nintendo DS and want to erase the information so others are unable to use it.

### 3. Transfer Nintendo WFC Configuration

 This option allows you transfer your system information to another Nintendo DS. This will permanently delete it from your current DS. This option is useful if you want to use your wireless connection settings and friend roster on another DS system.

- Select DS Download Play from the Nintendo DS Menu Screen on the system you want to send the system information to. (See page 10 in the Nintendo DS instruction booklet.)
- Select the Transfer Nintendo WFC Configuration panel from the options screen on the DS system you are sending the information from. Follow the on-screen instructions after you have set the receiving

Nintendo DS system on DS Download Play.

# TROUBLESHOOTING

In many cases where there is a failure to connect to a wireless access point or the Nintendo WFC, an error code will be displayed on the DS screens.

For an explanation of error codes and assistance with Nintendo WFC troubleshooting, visit our website at support.nintendo.com.

As a first step in troubleshooting, check the following items, and then review the troubleshooting steps on pages 22-24.

- Please review Wireless Communication Guidelines (page 25) to be sure you are maintaining a strong signal when trying to make a connection.
- Make sure your internet connection is working properly.
- Make sure your wireless access point is working properly.

In some cases, if your Nintendo Wi-Fi Connection is configured correctly but you are unable to make a connection, the authentication server may be busy or unavailable. Try connecting again later before calling for service.

The Nintendo Wi-Fi Connection may experience unscheduled temporary service outages to ensure proper server maintenance. Service may be terminated at some point in the future. For details on server status, visit support.nintendo.com.

You may need to check your router's settings to troubleshoot the following symptoms. If you are not sure how to change the settings, please consult your router manual, your router manufacturer, or the internet service provider that installed your router. You may also visit support.nintendo.com for more information on router settings.

# Enter WEP Key / WEP Key incorrect (Access Point lock icon is red, p. 7).

- You will need to check your router settings through your computer to get your WEP Key. Many routers offer multiple WEP Key entry areas (usually numbered 1 through 4). The Nintendo DS is only compatible with the WEP Key entered in the first (#1) area. Make sure you are entering the actual WEP Key and not a Pass Phrase. If the WEP Key in your router settings is hidden (i.e. \*\*\*\*\*), then you may need to manually enter a WEP key. Use a 10 digit number that is easy for you to remember.
- Security Setting is incompatible or not valid (Access point lock icon is grey, p. 7). • WEP is the only security that the Nintendo DS is compatible with. You will need to change the security on your router to WEP or you might consider purchasing a Nintendo Wi-Fi USB Connector (see page14). This will allow you to access the internet without impacting the security settings of your home router.
- Connection test unsuccessful or unable to connect to Nintendo WFC.
- Move closer to the access point or re-orient yourself so there is nothing between you and the access point. Review wireless communication guidelines on page 24.
- Make sure you have the latest Firmware Update for your router. Check with the router manufacturer or the internet service provider that gave you the router.
- 22  $\sim$  23  $\sim$  23  $\sim$  23  $\sim$  23  $\sim$  23  $\sim$  23  $\sim$  23  $\sim$  23  $\sim$  23  $\sim$  23  $\sim$  23  $\sim$  23

 mbps (megabits per second). Most routers transmit at a much higher rate, but are able to adjust for devices that transmit at a slower rate. Your router may have this as a setting that might need to be adjusted. Some routers may have settings with an option like "Turbo Boost" or "G-Nitro." These are settings which maintain a high transmission rate and the Nintendo DS will not be able to connect with the router. You will need to disable this option when connecting with the Nintendo DS.

- Make sure your router is compatible with 802.11b. If your router uses 802.11g, it may default to only the "g" band. This setting will not work with the DS. Check your router's settings (typically in the "Wireless" tab) and make sure that it is set to "Auto," "Mixed," or something similar.
- Change the Wireless Channel of your router. If there are other wireless devices in the area, they can interfere with the signal so much that the DS will not be able to connect to the router. Changing the wireless channel on your router may help. Typically, the channel settings will be found in the router's main "Wireless" tab.
- Your access point may have Mac Filtering enabled. Check your router settings through your computer. You may need to enter your Nintendo DS MAC address (see pages 17-19, on how to find your DS MAC address).
- Your access point may not be broadcasting its SSID. Check your router settings through your computer and either set your router to broadcast SSID, or manually enter the SSID into the Manual Setup screens of your Nintendo DS (see pages 10-13).
- Try assigning the Nintendo DS a static IP address. Access your router's settings and find the available range of IP addresses (This is typically found within the DHCP information.). When you find this information, select one of the available IP addresses and enter this through the Manual Setup screens of your Nintendo DS.

## Unable to complete connection with other players online OR Error Code range 52000 - 53000.

• Errors in this range, and the inability to connect with other player's online, typically indicate problems with your computer's firewall. You may want to consider temporarily disabling, or removing, firewall products installed on home networks to enable game play. If this is not the approach you wish to take, here are some guidelines for how your firewall needs to be adjusted. Please work with the manufacturer of your firewall for details on how to adjust these settings.

## Allowing TCP and UDP Traffic:

The Nintendo DS requires unrestricted access to several sites across various ports and protocols to function correctly. These addresses and ports vary according to game, and may change in the future without notice. Many software firewalls restrict outbound access. Only if your firewall blocks outbound traffic do you need to enable this traffic:

- TCP: Allow traffic to all destinations on ports: 28910, 29900, 29901, 29920, 80, and 443
- UDP: Allow all traffic to all destinations. (Necessary for peer-to-peer connections and game play).

Please note that by allowing the traffic to the destinations listed above, you are essentially removing a significant amount of firewall protection for your network. While Nintendo provides this information for your use, it is up to you to determine what security needs you have for your own networks, and to decide how best to configure your network settings to meet your needs.

 $24$ For assistance with Nintendo WFC troubleshooting, visit support.nintendo.com (USA, Canada, and Latin America) or call 1-800-895-1672 (USA and Canada only).

# WIRELESS COMMUNICATION GUIDELINES

# Wireless Signal Strength

During wireless communication setup or game play, an icon will appear on the upper or lower Nintendo DS screens showing the strength of the wireless signal. The icon has four modes depending on the signal strength:

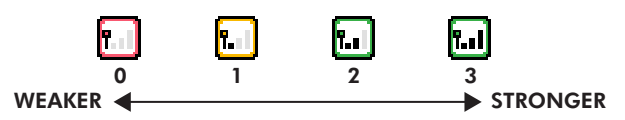

For optimal communication, keep the signal strength at 2 or 3 by moving closer to the wireless access point if necessary.

## Follow these guidelines to maintain a strong signal:

- Keep the maximum distance between systems and the access point at 30 feet (10 meters) or less.
- The DS systems should face the access point as directly as possible.
- Avoid having people or other obstructions between the DS systems and the access point.
- Avoid interference from other devices. If communication seems to be affected by other devices (wireless LAN, microwave ovens, cordless devices, computers), move to another location if possible or turn off the interfering device.

The Nintendo DS System ("DS") comes equipped with the ability for wireless game play through the use of the Nintendo Wi-Fi Conn (the "Service"). Such Service is provided by Nintendo of America Inc., together with its subsidiaries, affiliates, agents, licensors and licensees<br>(collectively, "Nintendo," and sometimes referenced herein by "we" or "our" forth in this agreement ("Agreement").

#### **PLEASE READ THIS AGREEMENT CAREFULLY BEFORE USING THE SERVICE AND/OR DS. BY USING THE SERVICE AND/OR DS, YOU ARE AGREEING TO BE BOUND BY THIS AGREEMENT.**

The terms of use contained in this Agreement shall apply to you until you no longer use or access the Service, or until your use of the Service is terminated. If at any time you no longer agree to abide by these or any future terms of use, your only recouse is to immediately cease use of the<br>Service. We reserve the right, at our sole discretion, to dange, modify, add of use. It is your responsibility to regularly review this Agreement. You can review the most current version of this Agreement at any time by visiting www.

## **User Conduct**

- It is important that you do your part to keep the Service a friendly and clean environment. In particular, you may not use the Service to:<br>• Upload, transmit, or otherwise make available any content that is unlawful, harmf .<br>ise make available any content that is unlawful, harmful, har
- harm minors in any way; • misrepresent your identity or impersonate any person, including the use or attempt to use another's user ID, service or system;
- manipulate identifiers in order to disguise the origin of any content transmitted through the Service; • upload, post, email, transmit or otherwise make available: (a) any content that you do not have a legal right to make available; (b) any content that infringes any patent, trademark, trade secret, copyright or other proprietary rights of any party; (c) any unsolicited or<br>unauthorized advertising or promotional materials (e.g. "spam"); or (d) any material th
- programs assigned to missively, assimily of minimum comengage in any activity that disrupts, diminishes the quality of, interferes with the performance of, or impairs the functionality of, the Services<br>or networks connected to the Service- or
- ---- ,<br>nnected to the Service; or • undertake any other act that Nintendo determines to be harmful or disruptive to Nintendo, the Service, any user, or any other third party.

.<br>Furage you not to post, reveal or otherwise make available any personal information, such as your real name, birth date, age, location, school, e-mail or home address or any other personally identifiable information ("Personal Information"), on or through the Service, as<br>any Personal Information provided by you may be visible to others.

# TERMS OF USE AGREEMENT (cont.) TERMS OF USE AGREEMENT (cont.)

**Submissions**<br>All User Gonetal on, transmitted through, or linked from the Service, whether or not solicited by Nintendo (collectively, "Submissions"), is<br>the sole responsibility of the person from whom such Submissions or

**Disclaimer of Warranty; Limitation of Liability; Indemnification**

THE SERVICE AND THE NINTENDO CONTENT, USER CONTENT, DATA OR SOFTWARE AVAILABLE THROUGH IT (COLLECTIVELY, THE "CONTENT") ARE PROVIDED ON AN "AS IS" AND "AS AVAILABLE" BASIS. USE OF THE SERVICE, INCLUDING ALL CONTENT, DISTRIBUTED BY, DOWNLOADED OR ACCESSED FROM OR THROUGH IT, IS AT YOUR SOLE RISK AND NINTENDO ASSUMES NO RESPONSIBILITY FOR THE CONTENT OR YOUR<br>USE OR INABILITY TO USE ANY OF THE FOREGOING. WE DO NOT GUARANTEE THE CONTENT ACCESSIBLE OR TRANSMITTED T AVAILABLE FOR DOWNLOAD FROM THE SERVICE WILL REMAIN CONFIDENTIAL OR IS OR WILL REMAIN FREE OF INFECTION BY VIRUSES, WORMS, TROJAN HORSES OR OTHER CODE THAT MANIFESTS CONTAMINATING OR DESTRUCTIVE PROPERTIES. TO THE FULLEST EXTENT PERMISSIBLE PURSUANT TO APPLICABLE LAW, NINTENDO DISCLAIMS ALL WARRANTIES OF ANY KIND, WHETHER EXPRESS OR IMPLIED, WITH RESPECT TO THE SERVICE AND ALL CONTENT AVAILABLE THROUGH THE SERVICE, INCLUDING WITHOUT LIMITATION ANY WARRANTY OF MERCHANTABILITY, FITNESS FOR A PARTICULAR PURPOSE OR NON-INFRINGEMENT.

NINTENDO ASSUMES NO RESPONSIBILITY FOR ANY DAMAGES SUFFERED BY A USER, INCLUDING, BUT NOT LIMITED TO, LOSS OF DATA FROM DELAYS, NONDELIVERIES OF CONTENT, ERRORS, SYSTEM DOWN TIME, MISDELIVERIES OF CONTENT, NETWORK OR SYSTEM OUTAGES, FILE CORRUPTION, OR SERVICE INTERRUPTIONS CAUSED BY THE NEGLIGENCE OF NINTENDO OR A USER'S OWN ERRORS AND/OR OMISSIONS EXCEPT AS SPECIFICALLY PROVIDED HEREIN. YOU UNDERSTAND AND AGREE THAT YOU WILL BE SOLELY RESPONSIBLE FOR ANY DAMAGE TO YOUR DS OR LOSS OF DATA THAT RESULTS FROM THE DOWNLOAD OF ANY CONTENT.

UNDER NO CIRCUMSTANCES, INCLUDING, WITHOUT LIMITATION, NEGLIGENCE, SHALL NINTENDO OR ITS OFFICERS, DIRECTORS, OR EMPLOYEES BE LIABLE FOR ANY DIRECT, INDIRECT, INCIDENTAL, SPECIAL OR CONSEQUENTIAL DAMAGES ARISING FROM OR IN CONNECTION WITH THE USE OF OR THE INABILITY TO USE THE SERVICE OR ANY CONTENT CONTAINED THEREON, OR RESULTING FROM UNAUTHORIZED ACCESS TO OR ALTERATION OF YOUR TRANSMISSIONS OR CONTENT THAT IS SENT OR RECEIVED OR NOT SENT OR RECEIVED, INCLUDING BUT NOT LIMITED TO, DAMAGES FOR USE OR OTHER INTANGIBLES, EVEN IF NINTENDO HAS BEEN ADVISED OF THE POSSIBILITY OF SUCH DAMAGES.

You agree to indemnify, defend and hold harmless Nintendo and its service providers from and against all liabilities, losses, expenses, damages and costs, including reasonable attorneys' fees, arising from: (1) any violation of this Agreement by you; (2) your violation of any rights of a<br>third party; (3) your violation of any applicable law or regulation; (4) info through the Service, or (5) your use of the Service or the DS.

## **Access to Third Party Content**

Through your access to the Service, you may obtain, or third parties may provide, access to other World Wide Web resources where you may be able to upload or download content, data or software. Because Nintendo has no control over such sites and resources, we explicitly disclaim any<br>responsibility for the accuracy, content, or availability of information found representations or warranties as to the security of any information (including, without limitation, credit card and other Personal Information) you may provide to any third party, and you hereby irrevocably waive any claim against us with respect to such sites and third-party content.

#### **Friend Roster**

As part of the Service, Nintendo may provide you with access to and use of a friend roster where you may store user IDs provided to you by others<br>("Friend Roster"). We cannot and do not represent the security of the conten disposal of your DS, or failure to safeguard your DS from loss or misuse, may lead to unauthorized access to and use of your Friend Roster. In<br>addition, unauthorized persons may gain access to one or mere Friend Rosters th

#### **Privacy**

Nintendo cares about the privacy of its users. By using the Service you agree to our Privacy Policy which is available at www.nintendo.com/privacy. **Disclaimer of Responsibility for User Content and Submissions**

We have the right, but are not obligated, to strictly enforce this Agreement through self-help, active investigation, litigation and prosecution.<br>Nintendo does not warrant, verify or guarantee, and is not liable for, the q you may access. However, we reserve the right to, at our sole discretion, remove, take down, destroy or delete any User Content or Submissions<br>at any time and for any reason. We may access, use and disclose any Submissions users of the Service from fraudulent, abusive, or unlawful use of the Service. Any use of the Service in violation of the foregoing is in violation of<br>these terms and may result in, among other things, the termination or s

#### **General**

This Agreement constitutes the entire agreement between you and Nintendo and governs your use of the Service, superseding any prior<br>agreements between you and Nintendo with respect to use of the Service. You also may be su apply when you use affiliate services, third-party content or third-party software. Nintendo's failure to exercise or enforce any right or provision<br>of this Agreement shall not constitute a waiver of such right or provisio Washington, without regard to principles of conflict of laws, will govern this Agreement and any dispute of any sort that might arise between you<br>sand Nintendo. If any of the terms of this Agreement shall be deemed invalid

28 денови производит в село в 1992 године в 2008 године в 2008 године в 2008 године в 2008 године в 2008 годин Contact Us: Nintendo of America Online Privacy Administrator, 4820 150th Ave NE, Redmond, WA 98052 or visit support.nintendo.com.